# **Shell**

### *Using the command line*

#### Orna Agmon

ladypine at vipe.technion.ac.il

Haifux

### **TOC**

- Various shells
- Customizing the shell
- getting help and information  $\bullet$
- Combining simple and useful commands
- **o** output redirection
- lists of commands
- **•** job control
- environment variables
- Remote shell  $\bullet$
- $\bullet$  textual editors
- textual clients
- references

### **What is the shell?**

- The shell is the wrapper around the system: <sup>a</sup> communication means between the user and the system
- The shell is the manner in which the user can interact with the system through the terminal.
- The shell is also <sup>a</sup> script interpreter. The simplest script is a bunch of shell commands.
- **Shell scripts are used in order to boot the system.**
- The user can also write and execute shell scripts.

### **Shell - which shell?**

- There are several kinds of shells. For example, bash (Bourne Again Shell), csh, tcsh, zsh, ksh (Korn Shell). The most important shell is bash, since it is available on almost every free Unix system. The Linux system scripts use bash.
- The default shell for the user is set in the /etc/passwd file. Here is <sup>a</sup> line out of this file for example: dana:x:500:500:Dana,,,:/home/dana:/bin/bash
- This line means that user dana uses bash (located on the system at /bin/bash) as her default shell.

## **Starting to work in another shell**

If Dana wishes to temporarily use another shell, she can simply call this shell from the command line:

[dana@granada ˜]\$ bash dana@granada:˜\$ #In bash now dana@granada:˜\$ exit [dana@granada ˜]\$ bash dana@granada:˜\$ #In bash now, going to hit ctrl <sup>D</sup> dana@granada:˜\$ exit [dana@granada ˜]\$ #In original shell now

## chsh **- Changing the default shell**

If Dana wishes to change her default shell, she can use the chsh command:

[dana@granada ˜]\$ echo \$SHELL /bin/bash [dana@granada ˜]\$ chsh Password:Changing the login shell for dana Enter the new value, or press return for the default Login Shell [/bin/bash]: /bin/tcsh [dana@granada ˜]\$ echo \$SHELL /bin/bash [dana@granada ˜]\$ su dana Password:[dana@granada ˜]\$ echo \$SHELL /bin/tcsh

## **Every time you run it**

For many programs, there is <sup>a</sup> file called .{program-name}rc. This file contains commands to execute automatically every time the program starts running. For example:

- .vimrc (used for gvim as well as vim)
- .bashrc
- .cshrc (used for both tcsh and csh)

### **Where are my .\*rc files?**

- Those files are usually located in the home directory.
- All those files begin with <sup>a</sup> period, so they are not listed using  $ls$ , only  $ls$  -a.

[dana@granada ˜]\$ ls

dummy

.

[dana@granada ˜]\$ ls -a

- .alias .bash\_profile .cshrc .pi
- .. .bash\_history .bashrc dummy .vi

### **Every time the shell starts - example**

When updating the runcom file, it does not take effect immediately in the terminal you are using, and you need to source it (read it explicitely).

Let's watch Dana teach her shells to sing:

```
[dana@granada ˜]$ tcsh
[dana@granada ˜]$ unalias lll
[dana@granada ˜]$ alias lll echo yehezkel
[dana@granada ˜]$ lll
yehezkel
[dana@granada ˜]$ bash
dana@granada:˜$ unalias lll
bash: unalias: lll: not found
dana@granada:˜$ alias lll="echo yehezkel"
dana@granada:˜$ lll
yehezkel
dana@granada:˜$
```
### **Permanent Changes**

To make this change happen every time we start the shell, we insert the change in the .\*rc file:

```
[dana@granada ˜]$ unalias lll
[dana@granada ~]$ vi .cshrc #Here we add alias ]
to the bottom of the .cshrc file
[dana@granada ˜]$ lll
lll: Command not found.
[dana@granada ˜]$ source .cshrc
[dana@granada ˜]$ lll
yehezkel
```
In bash, we state the same line (alias lll='echo yehezkel') in the .bashrc file, and source it using the . command.

## **Caution when sourcing rc file**

- If you make bad syntax error in the rc file of an application, you may not be able to re-run it until you have fixed the rc file.
- This is most problematic when the program is the shell.
- keep <sup>a</sup> back up copy of your rc file. Even better to keep versions. See rcs, for example.
- For shell rc files: keep an open terminal working without sourcing the rc file, in case you messed up your own shell.

### alias

Create short ways to say <sup>a</sup> long command using alias:

[ladypine@granada ˜]\$ grep efnet ˜/.cshrc alias efnet 'BitchX -Nan ladypine irc.inter.r [ladypine@granada ˜]\$ which efnet efnet: aliased to BitchX -Nan ladypine irc. [ladypine@granada ˜]\$

Remember to run <sup>a</sup> command in <sup>a</sup> certain way using alias:

[ladypine@granada ˜]\$ grep rm ˜/.cshrc alias rm 'rm -i'

- To use the original command once, escape the command: \rm
- To stop aliasing use *unalias*.

## **alias in programming**

- Use full paths to commands when possible on POSIX systems, utilities are located in specific places.
- When using commands without paths use escaped commands - you never know how the users aliased their commands. aliases are not always available. Depends on the shell.

### **Shell variables**

- There are two kinds of shell variables: regular variables, which are local, and environment variables, which are inherited by the programs executed from the shell.
- **Setting environment variables: In bash**

export var=value In tcsh

```
setenv var value
```
### **echo**

The *echo* command quotes back what you told it to say. Useful for debugging as well as communicating with the user.

[ladypine@granada ˜]\$ echo DISPLAY DISPLAY[ladypine@granada ˜]\$ echo \$DISPLAY :0.0[ladypine@granada ˜]\$ echo \$(DISPLAY) Illegal variable name. What went wrong in the last one??

### **Hold fast to your output**

backticks 'command' holds the output of the command. ladypine@granada:˜\$ whatis pwd pwd (1) - print name of current/working directory ladypine@granada:˜\$ a='whatis pwd' ladypine@granada:˜\$ echo \$a pwd (1) - print name of current/working directory ladypine@granada:~\$ a=\$(whatis pwd)#bash specifi ladypine@granada:˜\$ echo \$a pwd (1) - print name of current/working directory ladypine@granada:˜\$

### **What is this command?**

Use the "which" command to know what the command invokes really.

[dana@granada ˜]\$ tcsh [dana@granada ˜]\$ which lll lll: aliased to echo yehezkel [dana@granada ˜]\$ which swriter /usr/lib/openoffice/program/swriter To know more about commands:

- man old style, one long file
- info new, browseable
- **P** pinfo even newer
- whatis -short format
- apropos search the man pages

### **grep - searching for text patterns**

grep searches for regular expressions in the input. It can be used to search for <sup>a</sup> line in <sup>a</sup> file, as seen in the previous example:

```
[ladypine@granada ˜]$ grep rm ˜/.cshrc
alias rm 'rm -i'
```
It can also be used to find the file in which the expression is mentioned. For example, in order to search my mail folders (each is <sup>a</sup> file) for the word shell:

[ladypine@granada ˜]\$ grep shell mail/\* Important switches: -n to give the line number. -i for case insensitivity.

# **|||||pipeline|||||**

The output of one command can be piped into another command by using <sup>a</sup> pipe. The output is then passed by blocks to the next command.

Concating commands via <sup>a</sup> pipe is one of the most powerful features of the shell.

### **Example:** apropos **|** grep

[dana@granada ˜]\$ apropos keymap  $install-keymap (8)$  - expand a given keymap and install it as boot-time k keymaps (5) - keyboard table descriptions for loadkeys and dumpke  $XChangeDeviceKeyMapping (3x) - query or change device key mappings$ XFreeModifierMap XModifierKeymap (3x) [XChangeKeyboardMapping] - manipulat XGetDeviceKeyMapping (3x) - query or change device key mappings XKeymapEvent (3x) - KeymapNotify event structure  $X$ ModifierKeymap (3x) - manipulate keyboard encoding and keyboard encoding  $x$ modmap (1x) - utility for modifying keymaps and pointer button ma  $XQueryKeymap (3x)$  - manipulate keyboard settings and keyboard control structure

[dana@granada ˜]\$ apropos keymap | grep mod  $x$ modmap (1x) - utility for modifying keymaps and pointer button ma [dana@granada ˜]\$

### **which shell am I using now?**

```
[dana@granada ˜]$ ksh
$ ps -p $$ | tail -1| awk '{ print $4 }'
ksh$ echo $SHELL
/bin/tcsh
\boldsymbol{\zeta}
```
## **How did you pronounce that??**

 $$ ps -p $ $$ PID TTY TIME CMD 2310 pts/3 00:00:00 ksh \$ ps -p \$\$| tail -1 2310 pts/3 00:00:00 ksh \$ ps -p \$\$| tail -1 |awk '{ print \$4 }' ksh $\boldsymbol{\zeta}$ 

### **Reading File contents**

- $\bullet$  *lpr* will print the whole file to the printer.
- cat will print (to screen) the whole file.
- zcat will do the same for gzipped files.
- *more* and *less* will show the contents of the file by pages, with limited ability of searching and scrolling it.

### **Heads or tails?**

```
head and tail will show the ends of the file.
[dana@granada ˜]$ head -1 dummy
a b a
dana@granada:˜$ tail -2 dummy
a c
```

```
dana@granada:˜$
```
Use  $\tan i$  -f to watch the end of a file which is being updated. For example:

tail -f /var/log/messages

## **Standard Input, Output, Error**

- The standard input (0) is usually the keyboard
- the standard output (1) is usually the terminal screen
- The standard error is (2) usually also the terminal screen

All this can be changed.

### **Output Redirection**

In tcsh and bash:

```
ls > tmp
```
This means the same as writing in bash:

ls 1> tmp

Appending in tcsh and bash:

ls >> tmp

### **Error and Output Redirection**

#### In tcsh:

ls >& tmp In bash:

#### ls 2>&1 <sup>&</sup>gt; tmp Example - Error redirection in bash:

dana@granada:˜\$ ls kuku kukiya 2>tmp kukiya dana@granada:˜\$ ls kuku kukiya ls: kuku: No such file or directory kukiya dana@granada:˜\$ cat tmp ls: kuku: No such file or directory dana@granada:˜\$

### **Command lists: list , ||**

• ; - perform a list of tasks.

```
dana@granada:˜$ ls a*; ls d*
ad dummy
dana@granada:˜$
```
#### •  $||$  - perform the next only if the previous commands failed:

```
dana@granada:˜$ ls a* || ls d*
adana@granada:˜$
```
### **Command lists, &&, subshell**

#### && - perfrom the next in the list only if the previous commands succeded:

dana@granada:˜\$ ./configure && make && make install

#### Or, in order to prepare and test this lecture:

[ladypine@granada shell]\$ latex shell && dvips -G0 -Ppdf shell.dvi && ps2pdf shell.ps && xpdf shell.pdf

#### () - <sup>a</sup> subshell. parameters do not take effect on the outside.

```
dana@granada:˜$ export animal="king" ;
dana@granada:˜$ (export animal="lion"; echo $animal); echo $animal
lionking
dana@granada:˜$
```
### **The ground we work on**

A process can run in the foreground or in the background. When in the foreground, no other command can be dealt with until the command returns. It can be moved to the background:

dana@granada:˜\$ sleep 300 Talk to me! Please, respond? Maybe <sup>I</sup> will move you to the background by typing ctrl z? [1]+ Stopped sleep 300 dana@granada:˜\$ bg [1]+ sleep 300 & dana@granada:˜\$ jobs [1]+ Running sleep 300 &

#### **What shall we do with <sup>a</sup> foreground process?**

#### It can also be killed:

dana@granada:˜\$ sleep 500 [1]+ Stopped sleep 500 dana@granada:˜\$ bg [1]+ sleep 500 & dana@granada:˜\$ sleep 400 I will now kill the process in the foreground with ctrl <sup>c</sup>

dana@granada:˜\$ jobs [1]+ Running sleep 500 & dana@granada:˜\$

### **Behind the Scenes - More Job Control**

### Tasks can be sent in the background to begin with:

```
dana@granada:˜$ sleep 4&
[1] 12175
dana@granada:˜$ fg
sleep 4
dana@granada:˜$
```
Tasks can be *nice* to begin with, or made nicer in due time using *renice*.

### **Special Variables**

- ˜ , \$HOME, ˜dana - home directory for the user (or for dana, in this case)
- **•** \$\$ the shell's process ID
- !<br>! ! - in bash - the process ID of the most recently executed background (asynchronous) command.
- **Positional Variables: \$1, \$2...**

!<br>! also uses to repeat <sup>a</sup> command which starts with <sup>a</sup> letter combination:

```
[dana@granada ˜]$ ls -lt a*
-rw-r--r--1 dana
                       1 dana dana 6 2004-02-28 09:48 a
[dana@granada ˜]$ ls -la a*
-rw-r--r--1 dana
                       1 dana dana 6 2004-02-28 09:48 a
[dana@granada ˜]$ !l
ls -la a*
-rw-r--r-- 1 dana dana 6 2004-02-28 09:48 a
```
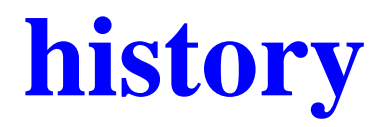

[dana@granada ˜]\$ history 8 19:35 ls -lt <sup>a</sup>\* 9 19:36 ls -la <sup>a</sup>\* 10 19:36 ls -la <sup>a</sup>\* 1119:36 history

## **PATH**

The PATH is the list of directories that are searched for when an application is requested.

dana@granada:˜\$ echo \$PATH

- /usr/local/sbin:/usr/sbin:/sbin:/usr/local/bin:/
- /usr/bin/X11:/usr/games:/home/dana/bin:/home/dan
- /home/dana/dl/rpm/splint-3.1.1/bin

Adding dot '.' in the path is dangerous for two reasons:

- Security: what if somebody placed an exeutable in your directory, called ls, and it hides all other changes from you?
- **Proper functioning. what if you created a program** called test, and it comes first in the path? then /usr/bin/test will be ignored.

If you do decide to add . in your path, do it in the end of the \$PATH, to minimize mistakes.

## **Everyone has it and I don't!?**

If something is installed on the system, but not for you, there may be several reasons:

- The program is installed, but it is not in your \$PATH. Add it to your \$PATH or add an alias to find the program.
- The man page is installed, but you cannot find it. Correct your \$MANPATH.
- You are not sure what to add to your path. You are not even sure if it is installed at all. Use *locate* to find traces of the mysterious program.
- It was installed, but locate does not find it. Update *locatedb* using *updatedb*, or wait for it to be updated - this (usually happens|should happen) at night.
- In the meantime, or from files not covered by locate, use *find*.

### **find**

[ladypine@granada ˜]\$ find . -name haifux -print ./haifux

[ladypine@vipe ˜]find . -name 'linux\*' -print

- ./public\_html/linux4me.html
- ./public\_html/linux4me\_present.html

### **Remote Shell**

- **Secure: ssh, putty (ssh client for Windows)**
- Insecure: rsh, rlogin,telnet  $\bullet$

## **Display from <sup>a</sup> remote host**

- **Your** computer as an Xserver. The X server is the computer which gives X services. Even if the "real" server is a fast computer which provides CPU services, mail services, etc.
- Check the display on <sup>a</sup> local machine for two users. ladypine owns the console, and dana does not:

[ladypine@granada ˜]\$ echo \$DISPLAY

:0.0

[ladypine@granada ˜]\$ su - dana Password:

[dana@granada ˜]\$ echo \$DISPLAY DISPLAY: Undefined variable.

## **Setting the display**

- Set the display on the terminal using the ip or domain name of the computer you are sitting at:
	- In bash:

```
export DISPLAY=granada.merseine.nu:0.0
```
In tcsh:

```
setenv DISPLAY granada.merseine.nu:0.0
```
Note the \$ before the name of the variable when it is evaluated.

## **Allow X forwarding**

Allowing X forwarding is done on behalf of the Xserver - the computer that is about to let others take over its screen.

Allow <sup>a</sup> terminal on vipe to use my <sup>x</sup> server:

xhost +vipe.technion.ac.il

- Open a secure connection to a remote host, asking it to display graphics on the current terminal as <sup>a</sup> Xserver: ssh -X
- Check the display:

xeyes

### **Environment Variables**

- Environment variables are shell variables which are passed on to child processes.
- To find all environment variables use env (without paramaters).
- In tcsh also setenv (without paramaters).

### **C** Example:

```
dana@granada:˜$ env
HOST=granada
SHELL=/bin/tcsh
LC_ALL=he_IL
MAIL=/var/mail/dana
PATH=/usr/local/sbin:/usr/sbin:/sbin:/usr/local/sbin:/usr/sbin
PWD=/home/dana
HOME=/home/dana
LOGNAME=dana
```
### **Gluing files together: cat,paste**

```
[dana@granada ˜]$ cat a
a1a2[dana@granada ˜]$ cat b
b1b2[dana@granada ˜]$ cat a b
a1a2b1b2[dana@granada ˜]$ paste a b
a1 b1
a2b<sub>2</sub>
```
### tac, sort

```
[dana@granada ˜]$ tac a
a2a1dana@granada:˜$ cat d
a1 4
a2 0
b 3
d 9
dana@granada:˜$ sort -k 2 d
a2 0
b 3
a1 4
d 9
dana@granada:˜$
```
## **Differing files**

- diff. Useful keys: -B to ignore blanks, -u for unified format.
- patch. Apply <sup>a</sup> patch in the format given by diff -u.
- cmp. Just tell me if they differ  $\bullet$
- zcmp. For gzipped files.

### **Non Interactive Editors**

- awk <sup>=</sup> "Aho Weinberger and Kernighan", gawk.
- Perl <sup>=</sup> "Practical Extraction and Report Language" with the -e switch.
- sed <sup>=</sup> Stream Editor

### **Perl -e**

[dana@granada ~]\$ perl -e '\$i="Dana Nama\n"; pri \$i=˜s/N/K/; print \$i;' Dana Nama

Dana Kama

### **sed**

sed is useful for changing files automatically by <sup>a</sup> set of instructions. You can also describe it as a filter.

```
$sed 's/to-be-replaced/replaced/g' dummyfile
For example:
```

```
[dana@granada ˜]$ more dummy
a b a
a c
[dana@granada ˜]$ sed 's/a/A/' dummy
A b a
A c
[dana@granada ˜]$ sed 's/a/A/g' dummy
A b A
A c
[dana@granada ˜]$ more dummy
a b a
a c
```
## **Editing in the terminal**

- vi, vim
- xemacs -mw (or if the DISPLAY is not set)  $\bullet$
- pico  $\bullet$

### **Textual clients**

- **o** nap Linux napster client
- **.** Iynx textual browser (show accessing a journal and printing it or sending it.
- BitchX- irc client
- mutt, pine mail clients.

### **Lynx - <sup>a</sup> textual html browser**

Haifux - Haifa Linux Club - What is the Haifa Linux Club? (p $1^{\mathsf{l}}$ 

#### Haifux Logo

- \* Where do we meet?
- \* Upcoming Lectures
- \* Mailing Lists
- \* Give <sup>a</sup> Lecture
- \* Events
- \* Projects
- \* Logo
- \* Israeli Linux Links
- \* Israeli Linux HOWTO-s
- \* Linux Links
- \* Site Code
- -- press space for next page --

Arrow keys: Up and Down to move. Right to follow <sup>a</sup> link; Left to go back. H)elp O)ptions P)rint G)o M)ain screen Q)uit /=search [delete]=history li

## **Pack to go**

- uuencode and uudecode
- **g** gzip and gunzip
- dos2unix and unix2dos
- convert  $\bullet$

## **Having <sup>a</sup> split personality**

- logname the name of the logged in user.
- whoami the name of the user atached to the current process

[ladypine@granada ˜]\$ su dana

Password:

[dana@granada ladypine]\$ whoami

dana

[dana@granada ladypine]\$ logname

ladypine

*last* - who logged in lately

#### *who* - who is currently logged in

[dana@granada ˜]\$ who muli pts/1 Feb 28 17:52 (alhambra) ladypine :0 Feb 20 19:26 ladypine pts/3 Feb 22 18:31 (:0.0)

### **References used for this lecture**

- GNU's bashhttp://www.gnu.org/software/bash/bash.html
- Linux Documentation project http://www.tldp.org/HOWTO/Bash-Prog-Intro-HOWTO.html
- Advanced bash programing http://www.tldp.org/LDP/abs/html/
- Working more productively with bash 2.x by lan Macdonald http://www.caliban.org/bash/
- Why not use csh for prgramming? http://www.etext.org/Quartz/computer/unix/csh.harmful.gz
- What does some strange unix command name stand for? http://www.faqs.org/faqs/unix-faq/faq/part1/section-3.html

### **More references**

**• Learning the bash Shell, 2nd Edition by Cameron** Newham, Bill Rosenblatt

http://www.amazon.com/exec/obidos/ASIN/156592 calibanorg-20/102-5966084-5605729?creative=12

What's up's Hebrew shell guide

http://whatsup.org.il/modules.php?op=modload& &myfaq=yes&id\_cat=50&parent\_id=0